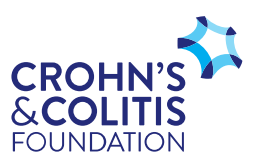

# **Do It Yourself (DIY) Event Toolkit**

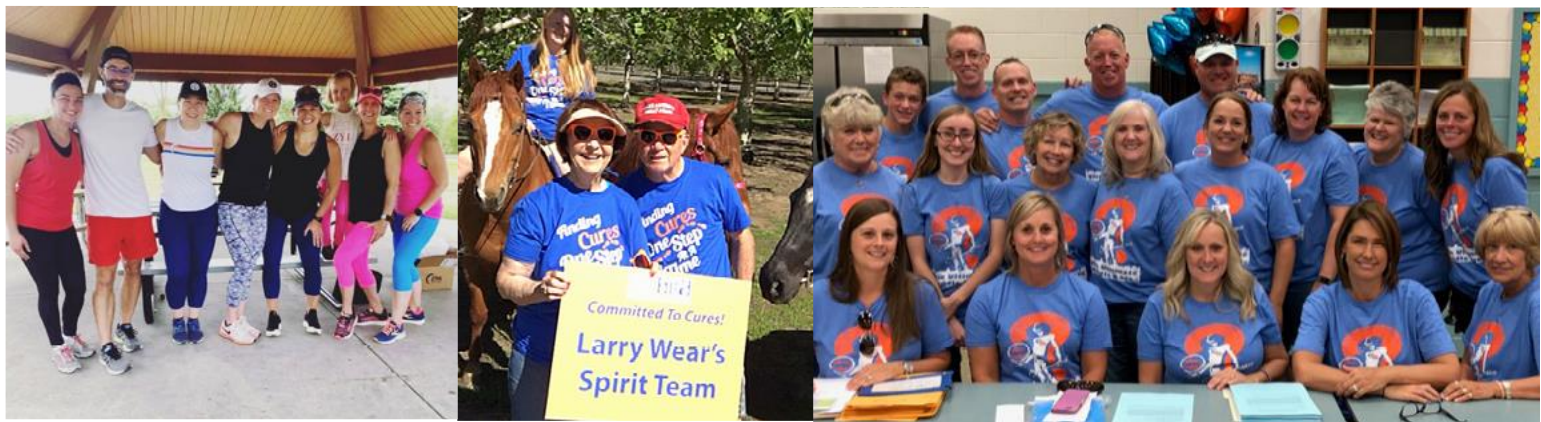

# **Welcome**

We are so glad you have decided to fundraise to benefit the Crohn's & Colitis Foundation! You play an important role in not only fueling but also driving our mission forward. **By creating your fundraising event, you are turning your passion into a purpose and helping the Foundation accelerate cures for IBD patients.**

Thank you for all the ways YOU are helping to support and accelerate progress for the IBD community.

# **DIY – Quick Start Guide**

#### **Choose Your Own Experience: BBQ, Car Show, Dinner Party, Game Night, and More …**

You create the event, timeline, and fundraising goals and we provide the tools to help you achieve them! Invite your friends, family, co-workers, and neighbors to join your event and support your effort. The first step is to create your personal fundraising page.

# **Frequently Asked Questions, Brand Guidelines, and Liability Waiver**

Refer to th[e Frequently Asked Questions](https://p2p.onecause.com/nationaldiy/page/faq) page of our DIY site for answers, tools, and resources to help you further our mission through DIY fundraising.

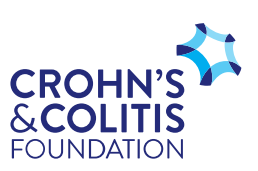

### **Creating a Personal Fundraising Page**

Sign up and create your fundraiser on the Foundation's OneCause DIY website [HERE.](https://p2p.onecause.com/nationaldiy)

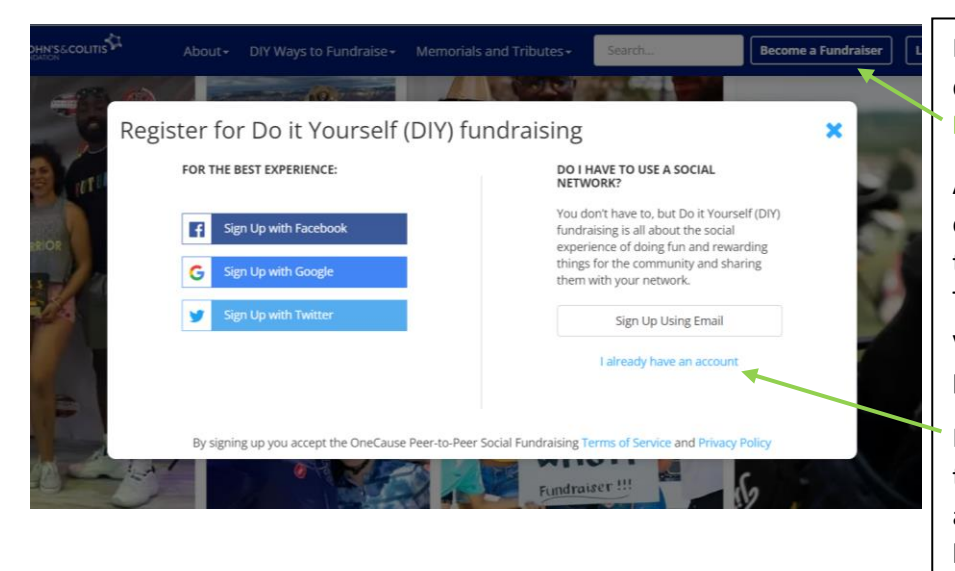

Registration takes just minutes and can be done in a few simple steps. Click **"Become a Fundraiser"** on the top right.

A pop-up window will appear to give you options on how you want to register through social media (Facebook, Google, or Twitter) or by using your email (if you use your email, then you will also input your password at that time).

If you already have a OneCause account, that's great, just click "I already have an account" below the "Sign Up Using Email" button.

You'll then be directed to the Fundraise Your Way event registration page.

Once registration is completed, click the **"Registration Complete - Set Up Your Page"** button at the bottom of the page.

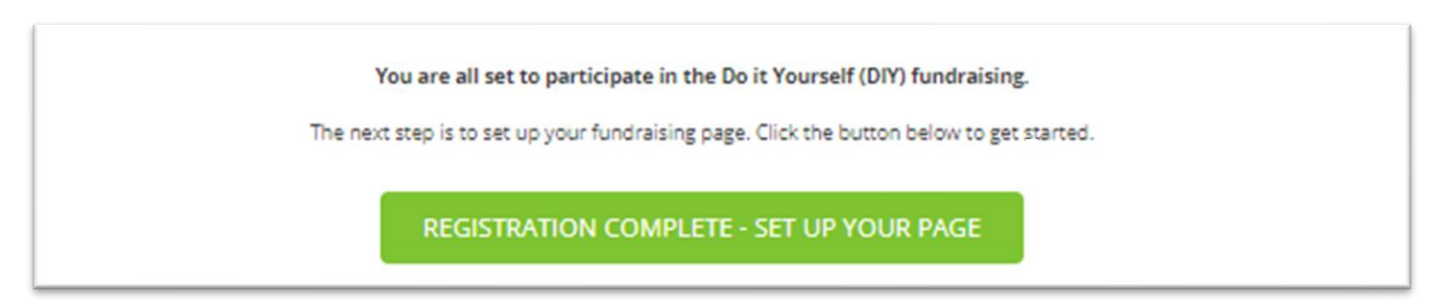

You will then be directed to personalize your page. Use the menu on the left to set **a fundraising goal and add photos, videos, and text**. Once you're happy with your homepage, click "**save**" at the bottom right.

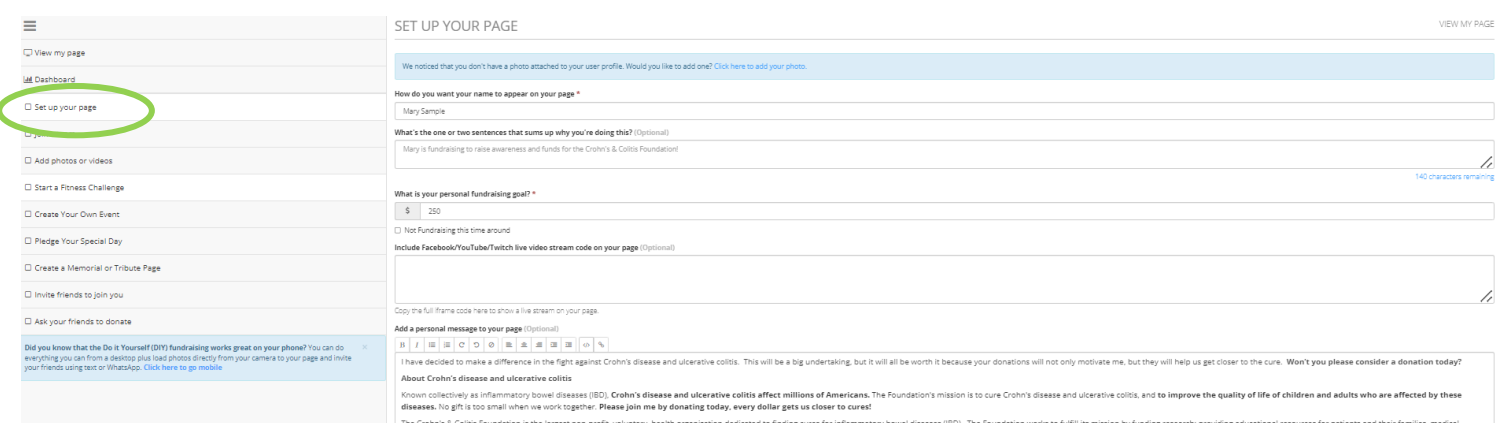

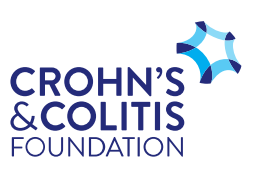

To create an event, choose the event template for the fundraising event you plan to host from the menu on the left. Then, in the drop-down menu, select the type of specific event you wish to host. Add your event details and fundraising goal.

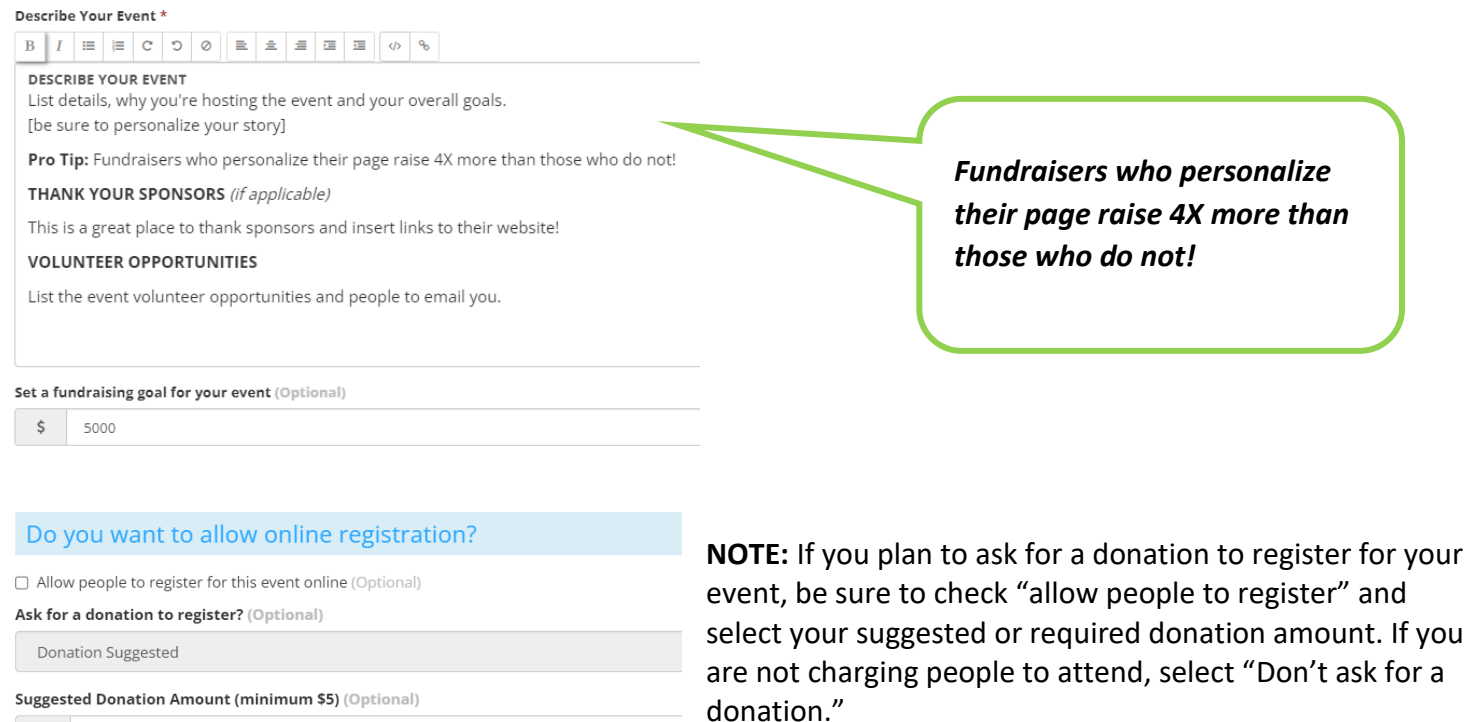

 $\Box$  Suggested donation is per person (Optional)

\$

Complete the rest of the event details, click save, and you're ready to start fundraising! For additional support reach out to our DIY team at [DIY@crohnscolitisfoundation.org.](mailto:DIY@crohnscolitisfoundation.org)